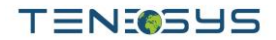

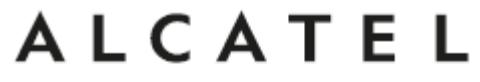

home & business phones

# **Alcatel Temporis IP150 Instrukcija**

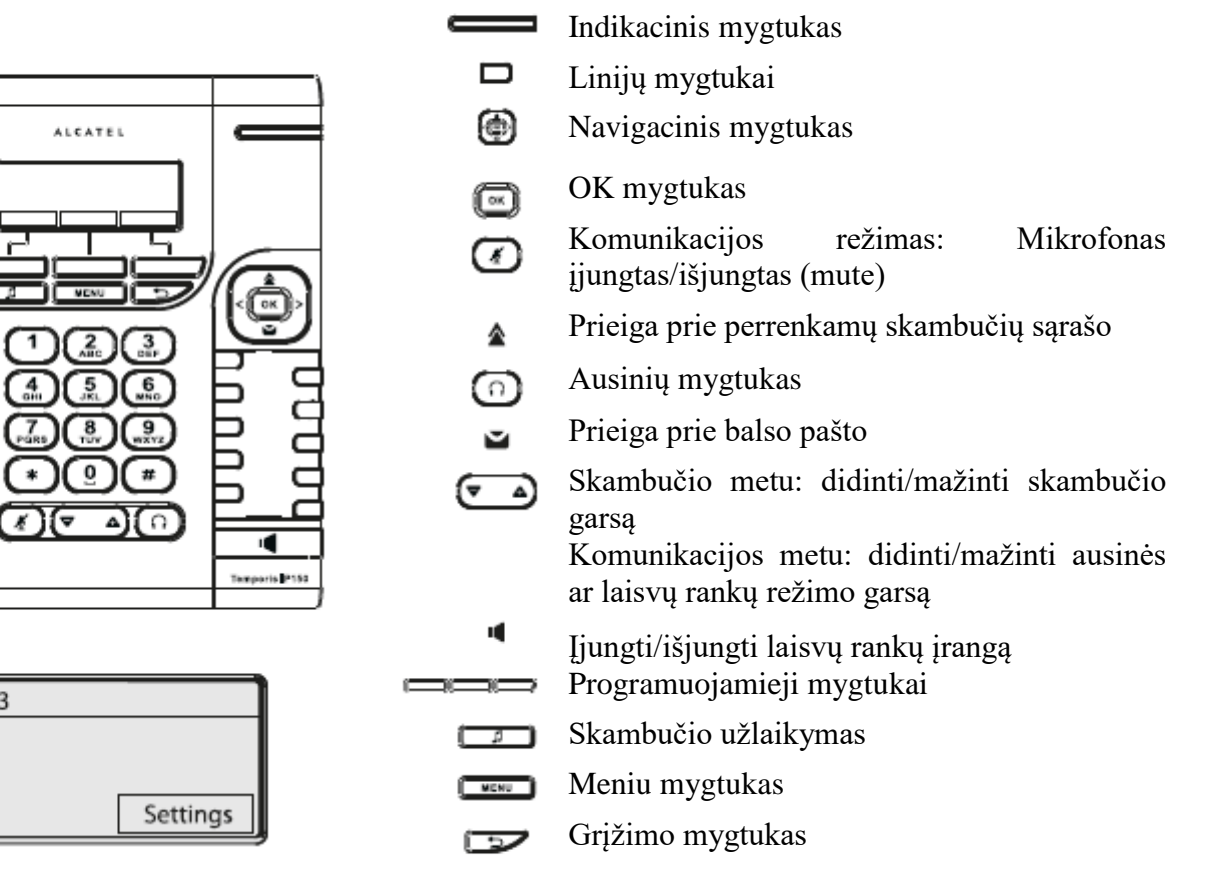

## **Indikacinių mygtukų spalvų aprašymas**

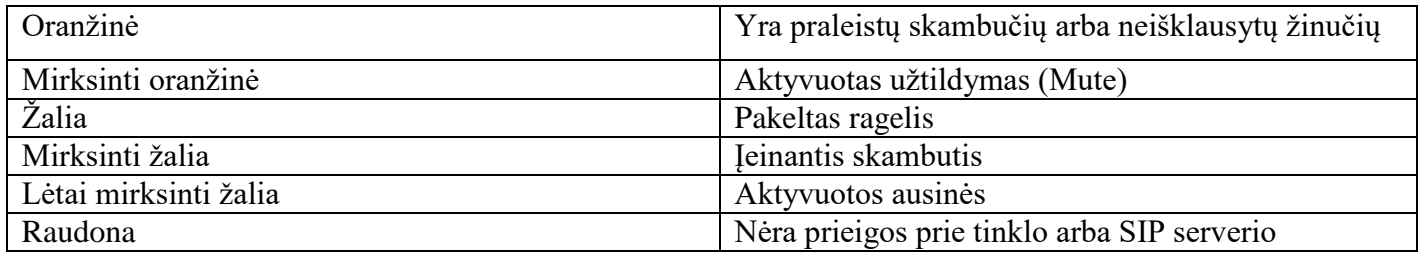

## **Ekrano ikonų aprašymas**

14:10 07/11/13

Directory

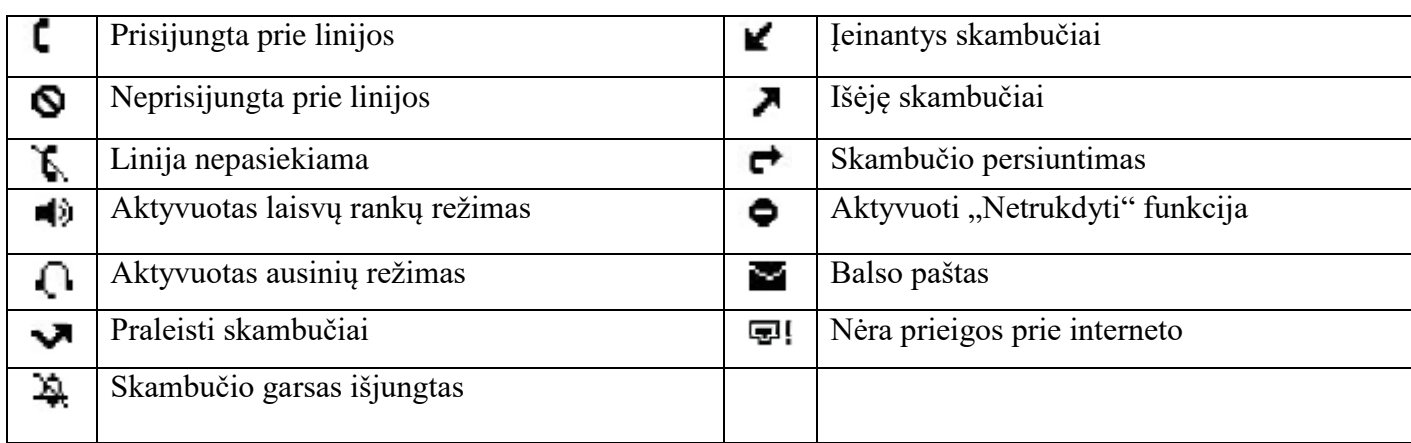

Tel. +370 (5) 2058565 Faks. +370 (5) 2058575 El. paštas info@tenesys.eu www.tenesys.eu

Įmonės kodas 302361251 PVM mokėtojo kodas LT100004767111 Atsiskaitomoji sąskaita LT847180300006467591 AB Šiaulių bankas, banko kodas 71800

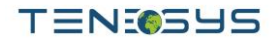

## **Telefono WEB sąsaja**

- 1. Spauskite mygtuką IP adreso patikrinimui: >**2. Status** >**1. Network**
- 2. Atidrykite naršyklę savo kompiuteryje. Į paieškos laukelį įveskite *://http* ir IP adresą ir patvirtinkite.
- 3. Pirminis prisijungimo vardas ir slaptažodis yra <user/user> vartotojui ir <admin/admin> administratoriui.
- 4. Mažiausia ką reikės konfigūruoti bus SIP vartotojas. Žiūrėkite administratoriaus instrukcijas.

## **Kalbos nustatymai**

- 1. Spauskite  $\Box$  > 3. User settings > 1. Preferences > 1. Language
- 2. Pasirinkite norimą kalbą ir spauskite  $\blacksquare$ .

## **Skambinimas**

- 1. Išankstinis numerio rinkimas: surinkite klaviatūra telefono numerį ir pakelkite ragelį.
- 2. Tiesioginis numerio rinkimas: pakelkite ragelį ir rinkite telefono numerį.
- 3. Laisvų rankų režimas: surinkite klaviatūra telefono numerį, spauskite arba atvirkščiai.
- 4. Ausinių režimas: surinkite klaviatūra telefono numerį ir spauskite  $\Omega$  arba atvirkščiai.

## **Skambučio priėmimas**

- 1. Su rageliu: pakelkite ragelį.
- 2. Su ausinėmis: spauskite  $\Omega$ .
- 3. Su laisvų rankų įranga: spauskite

## **Skambučio užlaikymas**

1. Spauskite . Norint susigrąžinti skambutį spauskite **Resume** programuojamą mygtuką.

**Pastaba:** esant daugiau nei vienam aktyviam skambučiui, pasirinkite reikiamą skambutį navigaciniu mygtuku ir naudokite atitinkamą programuojamą mygtuką užlaikymui arba grąžinimui.

## **Trišalė konferencija**

- 1. Susiskambinus su pašnekovu Nr. 1, spauskite **Conf** programuojamą mygtuką. Pašnekovas Nr. 1 yra užlaikytas.
- 2. Surinkite Pašnekovo Nr. 2 numerį ir skambinkite.
- 3. Kai susiskambinama su pašnekovu Nr. 2, spauskite **Conf** programuojamą mygtuką konferencijos pradžiai.

## **Skambučio peradresavimas**

## **Persiuntimas su palyda:**

- 1. Spauskite **Transfer** mygtuką skambučio metu. Skambutis yra užlaikytas.
- 2. Rinkite kitą telefono numerį.
- 3. Kai skambutis yra atsiliepiamas, spauskite **Transfer** mygtuką ir padėkite ragelį.

## **Aklas persiuntimas:**

- 1. Spauskite **Transfer** mygtuką skambučio metu. Skambutis yra užlaikytas.
- 2. Spauskite **Blind** mygtuką, skambinkite sekančiam telefono numeriui ir spauskite **Transfer** mygtuką.

## **Skambučio persiuntimas**

- 1. Spauskite  $\Box$  > 1. **Features** > 1. **Call** > 2. **Call forward**.
- 2. Pasirinkite liniją, persiuntimo tipą, įveskite tikslo numerį ir statusą, spauskite **Save**.

Tel. +370 (5) 2058565 Faks. +370 (5) 2058575 El. paštas info@tenesys.eu www.tenesys.eu

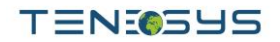

## **Skambučių sąrašas**

- 1. Spauskite kairįjį navigacijos mygtuką arba > 1. **Features** > 3. **Call history** > 1. **All calls**  arba 2. **Missed calls**.
- 2. Eikite per sąrašą mygtuku naudodami **m**ygtuka.
- 3. Norit skambinti vienam iš įrašų, spauskite **Dial** mygtuką arba pakelkite ragelį, arba spauskite  $\Omega$ , arba  $\blacksquare$

## **Adresų knyga**

## **Įėjimas į adresų knygą:**

- 1. Spauskite **Directory** programuojamąjį mygtuką.
- 2. Spauskite **Local** ar kitą adresų knygą ir spauskite  $\blacksquare$ .

Norint skambinti vienam iš įrašų, spauskite Dial mygtuką arba pakelkite ragelį, arba spauskite  $\Omega$ , arba .

## **Pridėti naują įrašą:**

- 1. Spauskite **Directory** mygtuką > 1. Local > spauskite  $\blacksquare$ > du kartus paspauskite dešinįjį navigacinį mygtuką > spauskite **Add**.
- 2. Įveskite vardą, telefono numerį ir spauskite **Save** mygtuką.

## **Atmintis ir greitojo rinkimo mygtukai**

#### **Atminties mygtukų programavimas:**

1. Galite naudoti telefono web sąsają šių mygtukų konfigūravimui

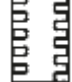

#### **Greitojo rinkimo mygtukų programavimas:**

1. Spauskite  $\Box$  > 1. **Features** > 5. **Speed dial** > Iš sarašo pasirinkite norimą mygtuką nuo 0 iki 9 navigatoriaus pagalba > spauskite  $\ddot{\bullet}$  > spauskite **Add** > iveskite varda ir telefono numeri > spauskite **Save**. Ilgu pasirinktojo mygtuko palaikymu pradėsite skambutį adresatui.

## **Perskambinimas**

1. Spauskite <sup>1</sup>, pasirinkite norimą skambutį ir spauskite Dial mygtuką arba pakelkite ragelį, arba spauskite  $\mathbf{D}$  arba  $\mathbf{\mathbf{\P}}$ 

## **"Netrukdyti" režimas**

- 1. Spauskite  $\Box$   $> 1$ . **Features**  $> 1$ . **Call**  $> 1$ . **Do not disturb.**
- 2. Pasirinkite liniją ir statusą, spauskite **Save** mygtuką.

## **Balso paštas**

- 1. Įeiti į savo balso paštą spauskite  $\blacksquare$ .
- 2. Spauskite linijos mygtuką ir spauskite  $\Box$  skambučių pradžiai.

**Pastaba:** ikona bus rodoma dešinėje linijos mygtuko pusėje tada kai bus neišklausytų žinučių.

Tel. +370 (5) 2058565 Faks. +370 (5) 2058575 El. paštas info@tenesys.eu www.tenesys.eu